# **NAŠE ŠKOLA JE PŘIPOJENA K EDUROAMU**

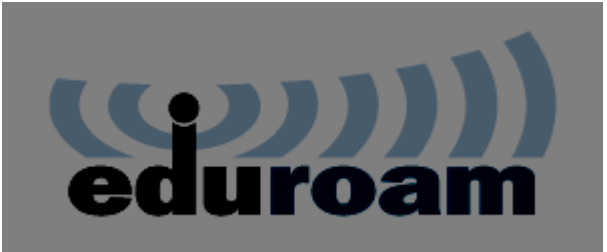

*[Eduroam](https://www.eduroam.cz/)* je mezinárodní projekt zabývající se podporou mobility a roamingu v sítích národního výzkumu a vzdělávání (NREN). V České republice je tento projekt zastřešován sdružením [CESNET.](https://www.cesnet.cz/) Naše škola se do projektu zapojila v roce 2019. Byl tak učiněn další krok ke zvýšení kvality zajištění studia a prestiže naší školy v rámci projektu IROP. **JEDEN ÚČET. KDEKOLIV.**

Registrovaný účastník může používat tuto bezdrátovou síť ve všech prostorách školy pomocí jednoho uživatelského účtu.

# Správu účtu provádí domovská organizace **Základní školy a Mateřské školy Vroutek, p.o.**

Použití roamingu je jednoduché, řádně nastavené zařízení účastníka se připojuje automaticky, jakmile je síť eduroam k dispozici. Podobně jako funguje připojení k zahraničním sítím mobilních operátorů v rámci roamingu. Odtud také

## akronym: **edu**cation **roam**ing.

Služba je pro všechny účastníky zdarma.

# **AKTIVACE EDUROAM ÚČTU**

V *eduroam*u se používá uživatelské jméno sestávající ze dvou částí - samotného uživatelského jména a realmu. Za **uživatelské jméno**, na něž jste zvyklí z ostatních systémů školy. Než budete moci roaming využívat, budete si také muset nastavit eduroam heslo.

Příklad uživatelského jména: juzivatel@zsmsvroutek.cz

# **NASTAVENÍ UŽIVATELSKÝCH ZAŘÍZENÍ PRO PŘIPOJENÍ K EDUROAMU**

Pro **bezpečné připojení k** *eduroam***u nestačí jen zadat jméno a heslo**. Musíte si nastavit i kontrolu certifikátů, nejsnazší je to učinit pomocí [eduroam CAT,](https://cat.eduroam.org/) viz [dokumentace na eduroam.cz.](https://www.eduroam.cz/cs/uzivatel/sw/uvod)

Pro ruční nastavení budete potřebovat následující informace:

- název sítě (SSID): eduroam
- $\Phi$  protokol připojení: 802.1x
- zabezpečení a šifrování: WPA2/AES
- ověřování: PEAP (alternativně TTLS)
- vnitřní autentizační protokol: MS-CHAPv2
- $\bullet$  iméno RADIUS serveru: radius.zsmsvroutek.cz

IP adresa je přidělována automaticky prostřednictvím protokolu DHCP

# **POKRYTÉ PROSTORY**

*eduroam* je vysílán v učebnách v nástavbě školy školy. Přístup do areálu školy je umožněn v časech 7:40-15:30.

## **FILTROVÁNÍ PROVOZU**

Provoz žáků školy je filtrován v souladu se zákony ČR.

# **PODPORA**

Uživatelé naší školy se mohou obracet na email eduroam@zsmsvroutek.cz

Návštěvníci s *eduroam* účtem by měli podporu hledat primárně své domovské instituce, tedy té, která jim poskytla účet.

# **OUR SCHOOL IS CONNECTED TO EDUROAM**

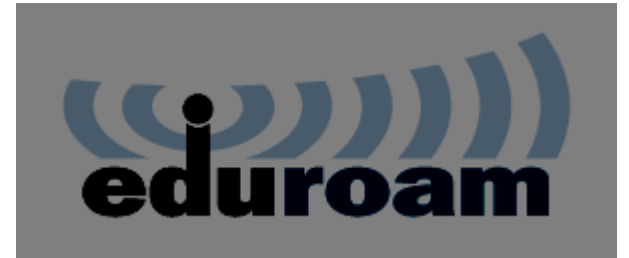

Eduroam is an international project supporting mobility and roaming in the national research and education networks (NREN). In the Czech Republic this project is roofed by the association CESNET. Our school joined the project in 2019. Another step to increase the quality of studies and prestige of the school within the project IROP has been taken.

## **ONE ACCOUNT. ANYWHERE.**

A registered participant can use this wireless network in all the parts of our school using one account. The account

administration is carried out by the home organization **Základní školy a Mateřské školy Vroutek, p.o.**

The usage of roaming is easy, a properly set subscriber's device connects automatically when the eduroam network is available. It is similar to how a connection to international networks of mobile operators of roaming works. And that is also the origin of the acronym **edu**cation **roam**ing.

The service is free for all the participants.

# **ACTIVATION OF EDUROAM ACCOUNT**

In eduroam a username has two parts – the username itself and the realm. You are already used to the username from the other school systems. Before you start using roaming, you also need to set the eduroam password.

An example of the username: uzivatel@zsmsvroutek.cz

# **SETTING UP THE USER'S DEVICES TO CONNECT TO EDUROAM**

For a secure connection to eduroam, it is not enough just to enter a username and password. You have to set up a certificate check, the easiest way is to do this with eduroam CAT, see the documentation at eduroam.cz.

- For manual setup, you'll need the following information:
- Network Name (SSID): eduroam
- **Connection protocol: 802.1x**
- $\Phi$  Security and Encryption: WPA2 / AES
- Authentication: PEAP (alternatively TTLS)
- $\Phi$  Internal authentication protocol: MS-CHAPv2
- $\Phi$  RADIUS server name: radius.zsmsvroutek.cz
- $\bullet$  The IP address is assigned automatically via DHCP

## **COVERED SPACES**

Eduroam is broadcast in all classrooms. Access to the school is possible between 7:40-15:30.

## **FILTERING TRAFFIC**

The operation of school pupils is filtered in accordance with the laws of the Czech Republic.

## **SUPPORT**

Users of our school can contact e-mail eduroam@zsmsvroutek.cz

Visitors with an eduroam account should be encouraged to look primarily for support in their home institution, which gave them their account.